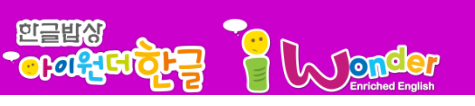

## 하이브리드 CD 사용법

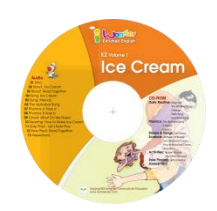

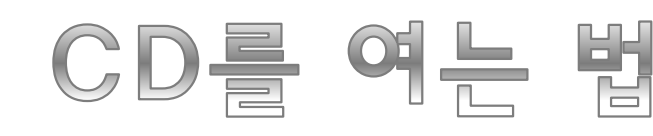

### $\mathbb{C}^2$ 설치방법: CD를 넣은 후 팝업이 뜨는 경우

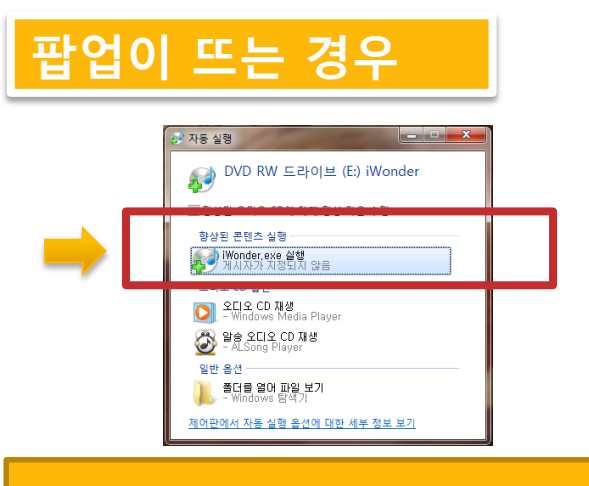

### 자동실행 버튼을 클릭하세요. | 품대 폴더 열어보기 클릭하세요.

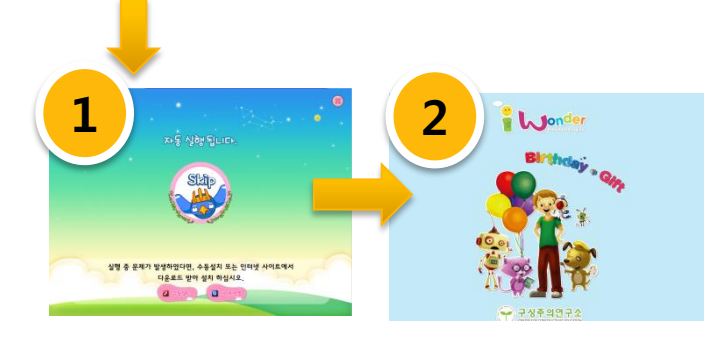

1번이 보이고 자동으로 2번으로 넘어 가요. 이야기를 넘어가려면 마우스를 클릭하세요. 3번 메인 화면으로 가요.

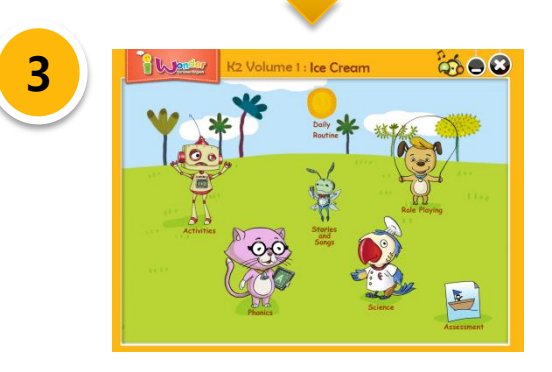

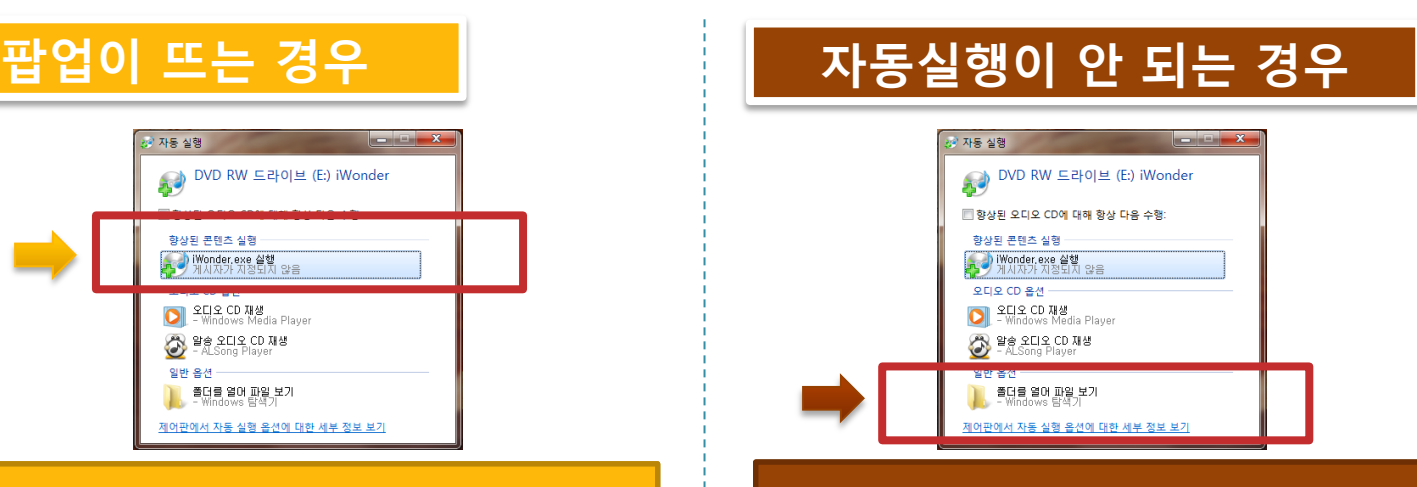

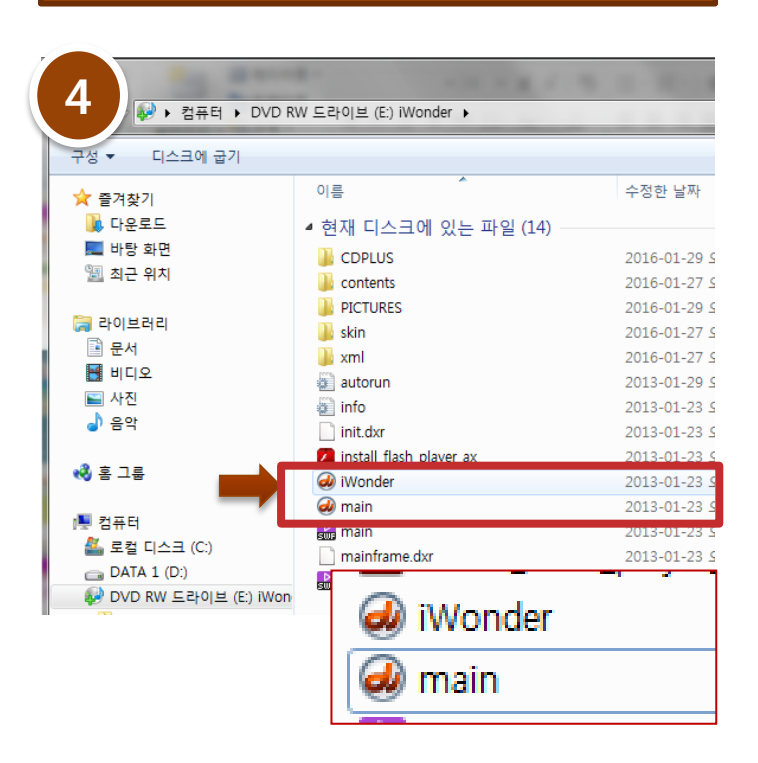

'iwonder'를 더블 클릭하면 1번으로 가요. 'main'을 더블 클릭하면 2번 메인 화면으로 가요.

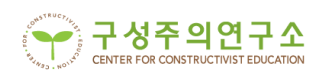

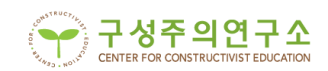

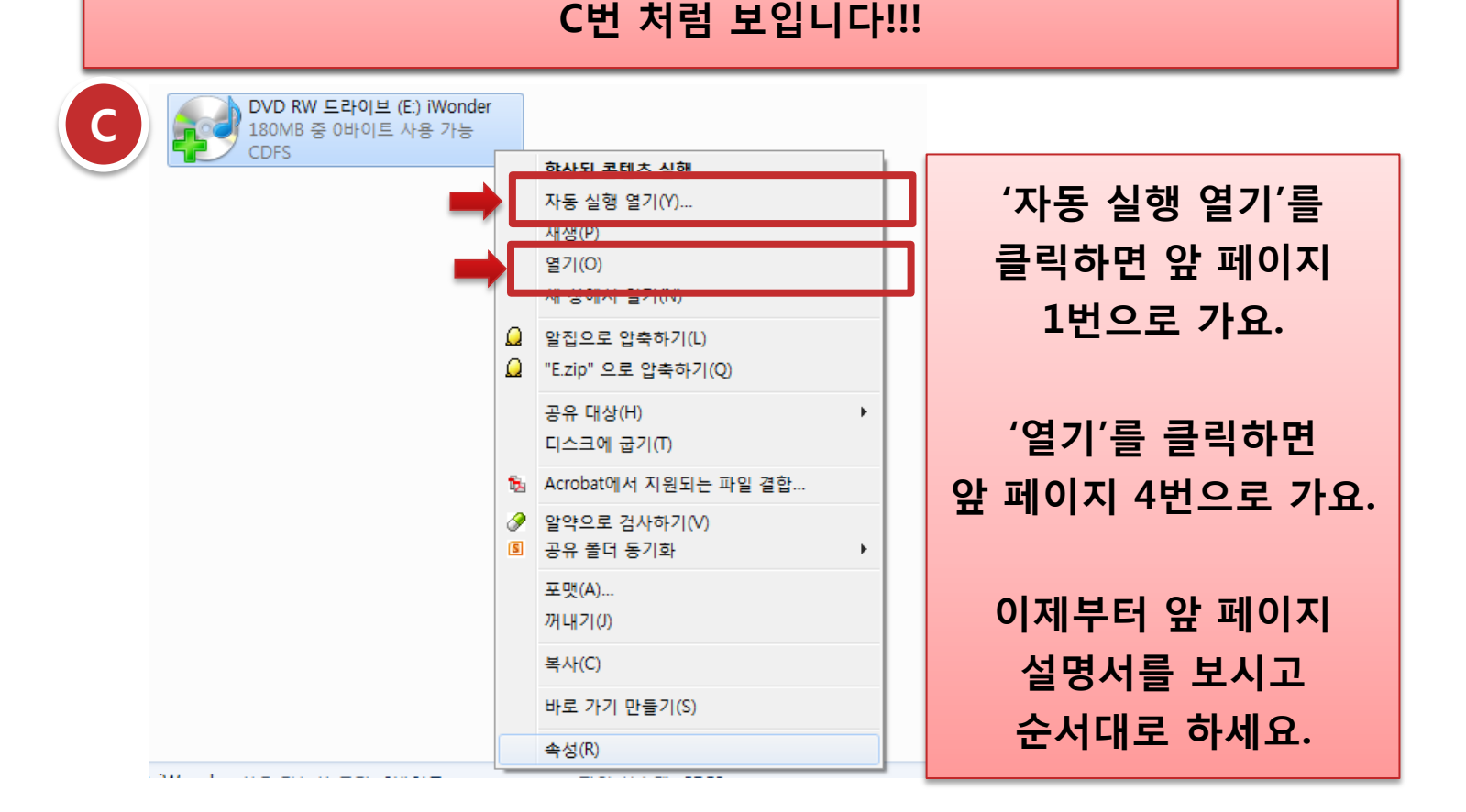

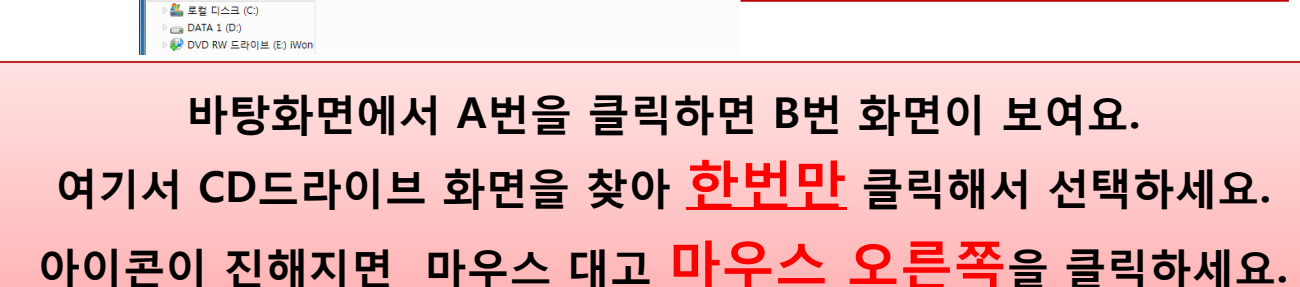

☆ 출겨찾기 하드 디스크 드라이브 (4) 로컬 디스크 (C)<br>- 195GB 중 136GB 사용 가능 **IN DATE** DATA 1 (D: ■■ 바탕 화면  $\Im$ 圖 최근 위치 eagate Backup Plus Dr .<br>- Em 라이브러리 .<br>이동식 미디어 장치 (1) DVD RW 드라이브 (E:) iWonder  $\mathbf{B}$  비디 A<br>OVD RW 드라이브 (E) iWond<br>180MB 중 아바이트 사용 가능 ■ 사진<br><mark>』</mark> 음악 컴퓨터 180MB 중 0바이트 사용 가능 **CDFS**  $-2 = 5$ (<sup>14</sup> 컴퓨터 . - emm<br><mark>설, 로컬 디스크 (C:)</mark>

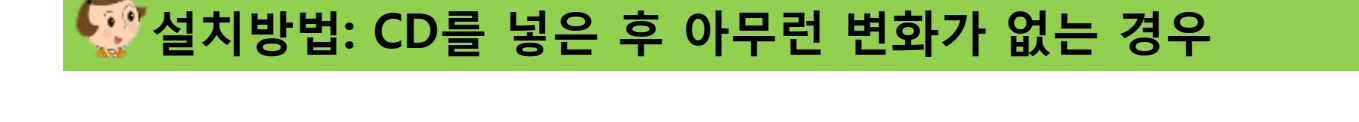

네트워크 드라이브 연결

제어판 역기

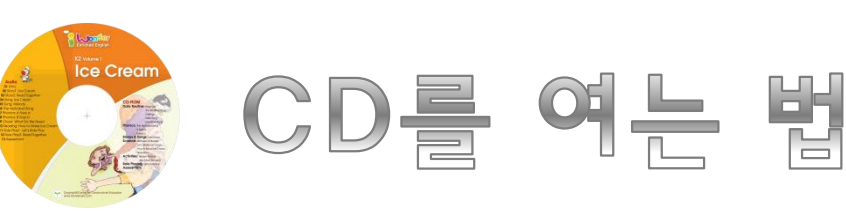

**SEBRI** 

**OCCESSERS** 

A **B** 

▶ 컴퓨터 D

프로그램 제거 또는 변경

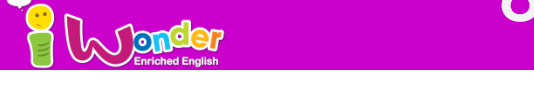

# 하이브리드 CD 사용법

## 하이브리드 CD 사용법

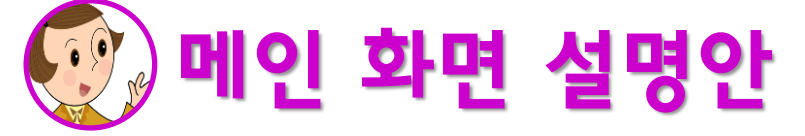

**SHERE POWER TO SHERE POWER POWER POWER POWER POWER POWER POWER POWER POWER POWER POWER POWER POWER POWER POWER<br>TO CONSIDER POWER POWER POWER POWER POWER POWER POWER POWER POWER POWER POWER POWER POWER POWER POWER POWER PO** 

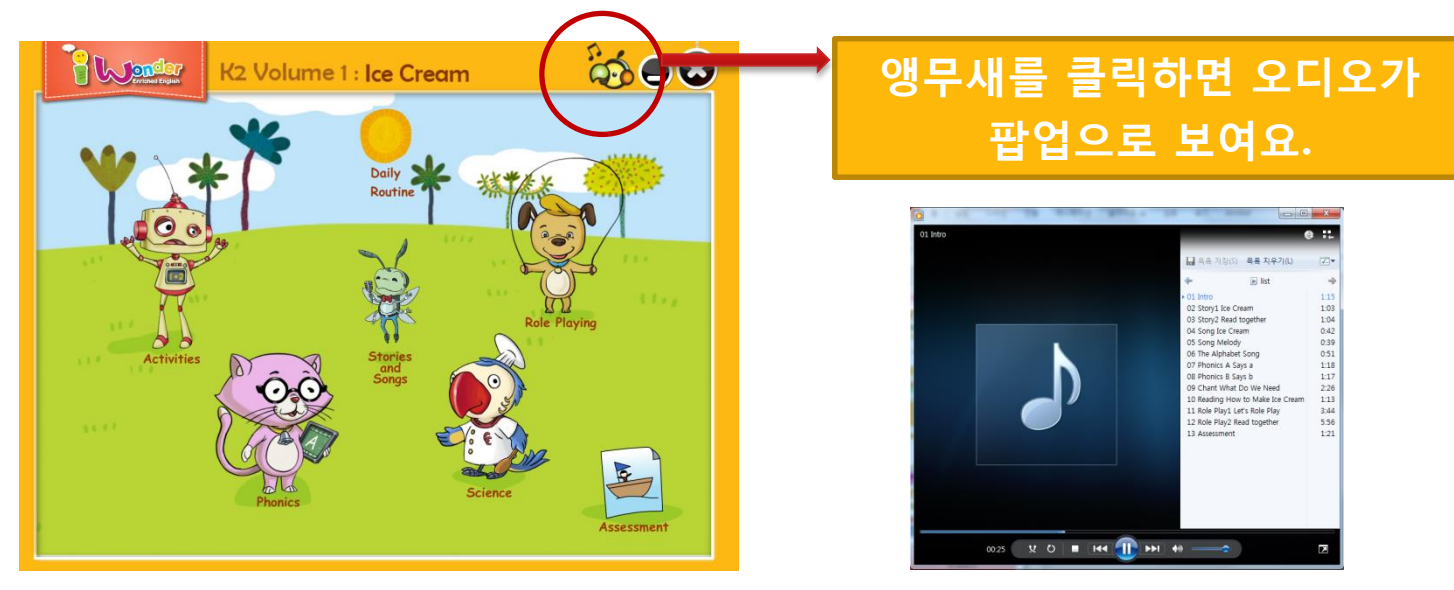

### 각각의 캐랙터의 역할을 소개할게요!

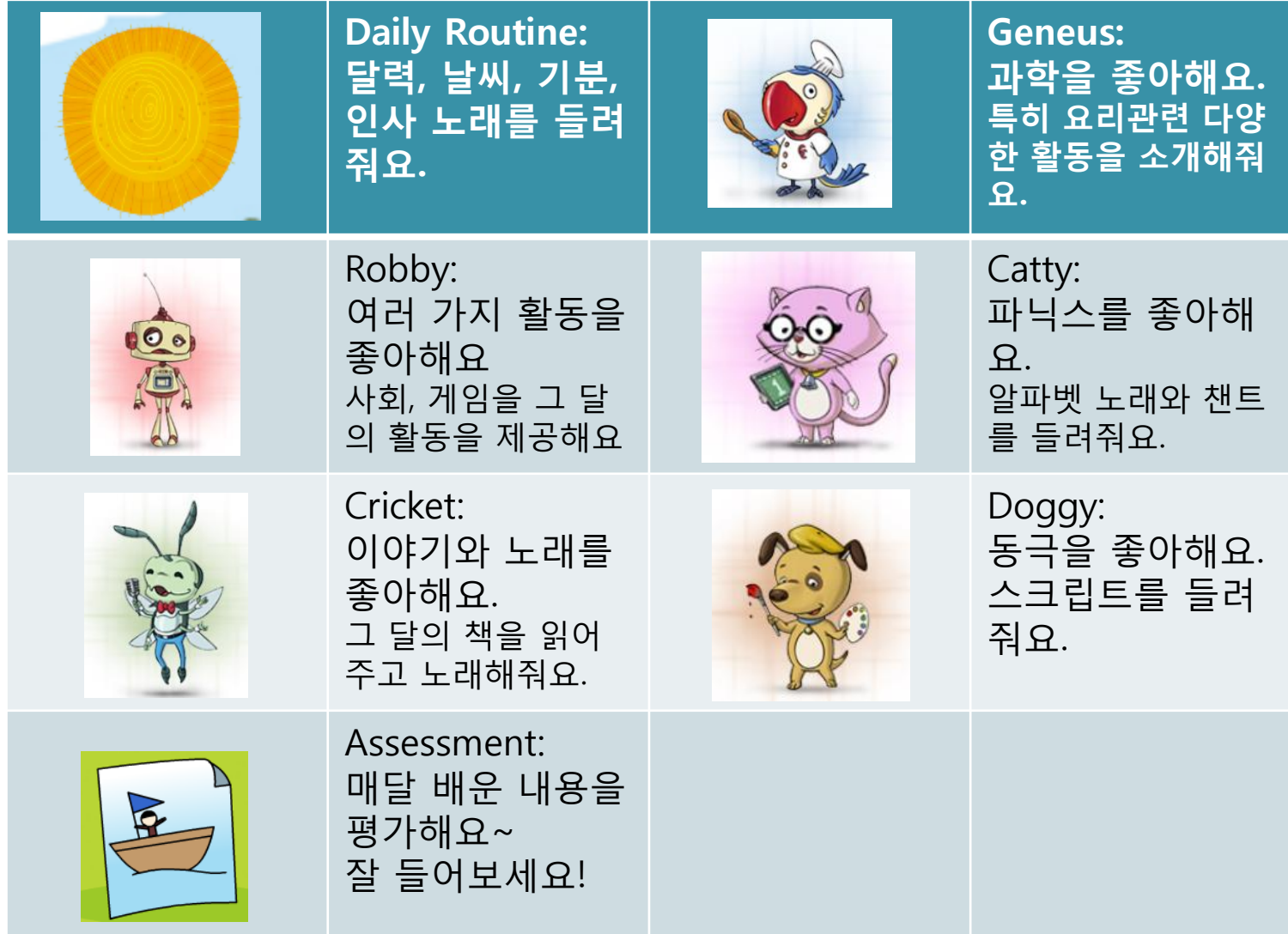

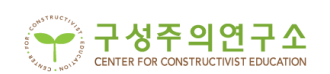